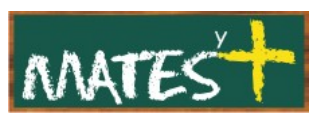

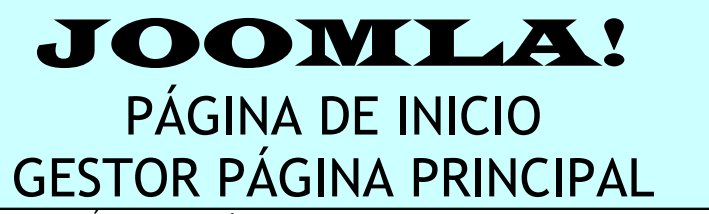

(Última revisión: lunes, 23 de febrero de 2009)

Es necesario comentar que este manual ha sido diseñado en su mayor parte por **comunidadjoomla.org.** Este manual es una revisión y resumen del que los responsables de esa Web han realizado. Dicho esto, comenzamos.

Tras instalar Joomla! en el servidor, nuestro primer objetivo suele ser colocar una plantilla a nuestro gusto, pero seguidamente nos damos cuenta de que la "Página de inicio" no suele tener el aspecto que más nos gusta. Esta "Página de inicio" es modificable desde el "Gestor de Menús", en concreto, desde el ítem "Inicio" del "Menú principal" y desde el "Gestor de la página de inicio o principal". Veamos en primer lugar el ítem "Inicio" del "Menú principal", para posteriormente estudiar el "Gestor de la página de inicio"

# **ÍTEM "INICIO" DEL "MENÚ PRINCIPAL"**

Para cambiar nuestra página de inicio buscaremos el ítem de menú "Inicio" o "Home" (en adelante, Inicio) siguiendo uno de los siguientes caminos:

- Pulsando en el menú superior, Menús-Menú principal,y una vez dentro del "Gestor de items del menú" en Inicio.
- En el Panel de Control pulsamos en Gestor de menús, seguidamente

pulsamos en el icono **(Editar Item del menú)** que aparece en la línea del "Menú principal". Entraríamos en el "Gestor de items del menú" y finalizamos haciendo clic en Inicio.

• Haciendo clic en el menú superior en Menús-Gestor de Menús, accedemos al "Gestor de items del menú" y finalizamos haciendo clic en Inicio.

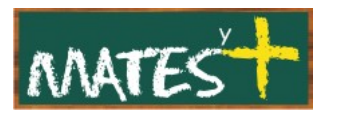

Tras entrar en la página asociada al ítem de menú "Inicio" nos encontramos con la siguiente ventana:

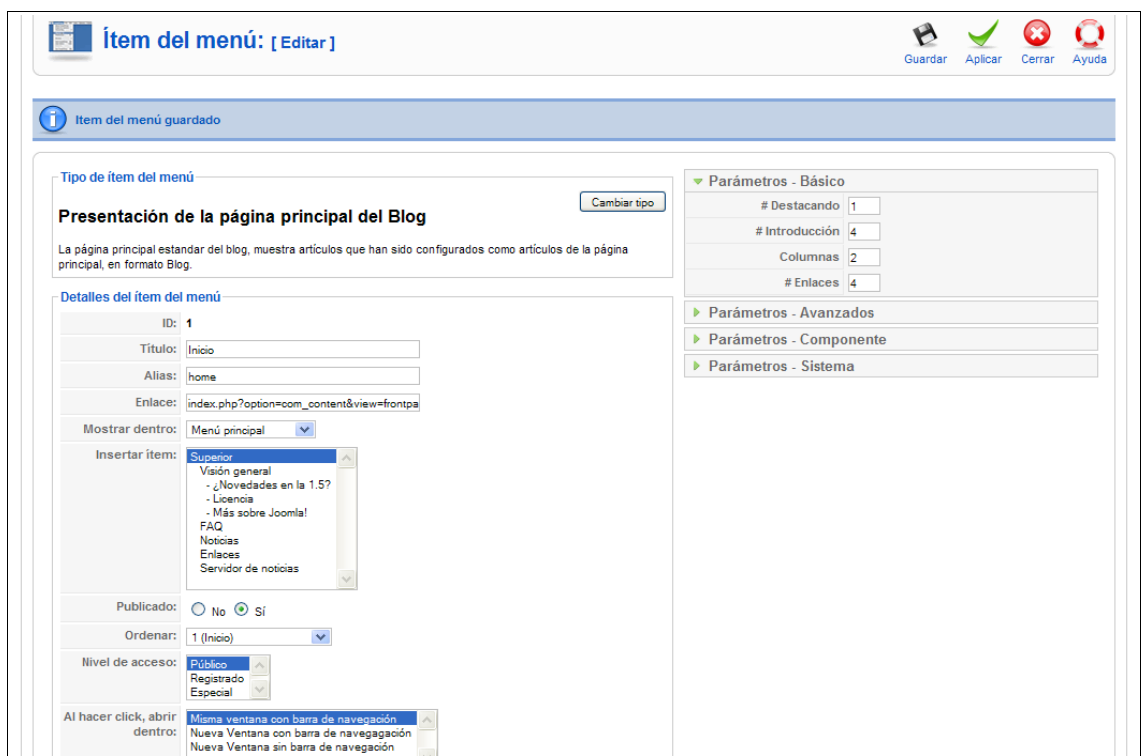

En principio de esta ventana no tocaremos la parte de la izquierda, si acaso el Título, si no está en español.

Los parámetros que me permiten modificar considerablemente esa "Página de inicio" se encuentran a la derecha.

#### **Parámetros - Básico**

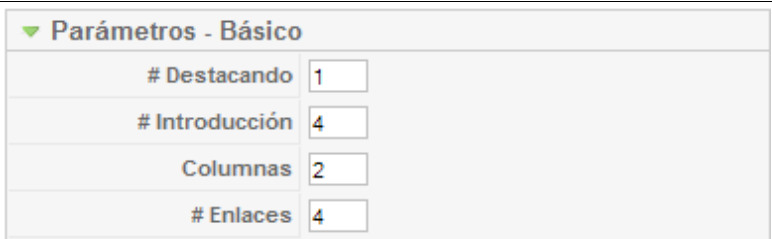

• **# Destacando:** Número de artículos a mostrar usando todo el ancho del aŕea principal. "0" quiere decir que no se destacará ningún artículo usando todo el ancho. Si un artículo tiene un "Leer más..." se cortará sólo por la parte que queda justo por encima del mismo y se mostrará como texto de introducción.

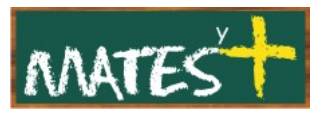

- **# Introducción:** Determina el número de artículos a mostrar tras los artículos "Destacando". Estos artículos se mostrarán dentro de un número de columnas asignado desde el parámetro "Columnas" descrito más abajo. Si un artículo tiene un enlace a "Leer más..." se cortará solo por la parte que queda justo por encima del mismo y se mostrará como texto de introducción, seguido por un enlace "Leer más...". La ordenación con la que se mostrarán los artículos está determinada por el orden primario a localizar dentro de los "Parámetros-Avanzados".
- **Columnas:** El número de columnas a usar en el área de artículos de "Introducción". Normalmente se asignan valores del uno al tres. Si usas el valor "1", los artículos de introducción se mostrarán con todo el ancho; es decir, como si fueran artículos destacados.
- **# Enlaces:** El número de enlaces a mostrar en el área "Enlaces" de la página. Estos enlaces permiten al usuario enlazar con artículos adicionales, si hay más artículos de los que se pueden mostrar en la primera página de la presentación.

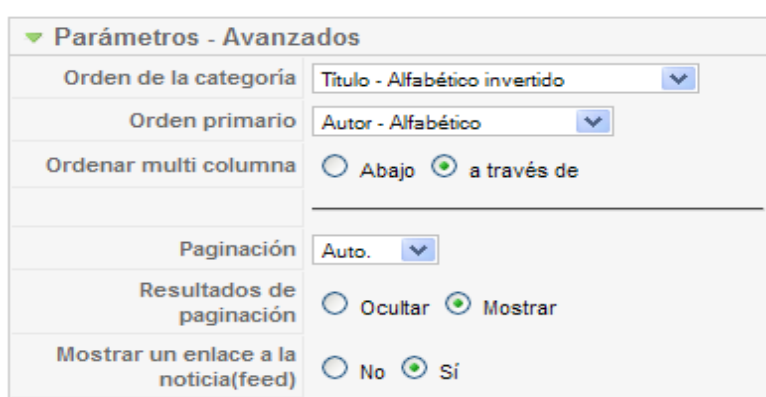

### **Parámetros-Avanzados**

• **Orden de la categoría.** Ordenación de las categorías de esta presentación. Las opciones disponibles son:

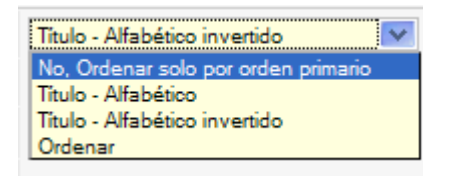

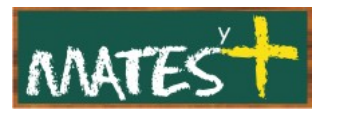

- *No, ordenar solo por orden primario:* Los artículos serán ordenados por el orden primario y sin usar los disponibles de "Orden de la categoría".
- *Título Alfabético:* Las categorías se mostrarán en orden alfabético (de la A a la Z) .
- *Título Alfabético invertido:* Las categorías se mostrarán en orden alfabético, pero invertido (de la Z a la A) .
- **Ordenar: Las categorías serán ordenadas de acuerdo con el orden** establecido en la columna "Ordenar por" del "Gestor de categorías".
- **Orden primario:** Orden de los artículos pertenecientes a una categorías. Las opciones disponibles son:

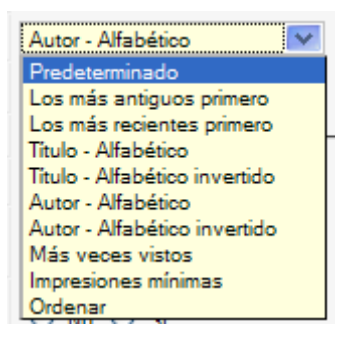

- *Predeterminado:* Viene determinado por el "Gestor de Artículos" de la página de Inicio.
- *Los más antiguos primero:* Los artículos se mostrarán empezando primero por los más antiguos y terminando con los más recientes.
- *Los más recientes primero:* Los artículos se mostrarán empezando primero por los más recientes y terminando por los más antiguos.
- *Título Alfabético:* Los artículos se mostrarán ordenados por título alfabético (de la A a la Z).
- *Título Alfabético invertido:* Los artículos se mostrarán ordenados por título alfabético, pero invertido (de la Z a la A).

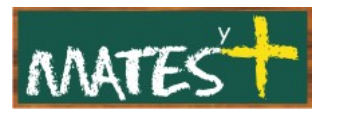

- *Autor Alfabético:* Los artículos se mostrarán ordenados por autor en orden alfabético (de la A a la Z).
- *Autor Alfabético invertido:* Los artículos se mostrarán ordenados por autor en orden alfabético pero invertido (de la Z a la A).
- *Los más populares:* Los artículos se mostrarán ordenados por el numeró de impresiones, empezando por los más populares y terminados por los menos populares.
- *Los menos populares:* Los artículos se mostrarán ordenados por el número de impresiones, empezando por los menos populares y terminando por los más populares.
- **Ordenar:** Los artículos serán ordenados de acuerdo con el orden establecido en la columna "Ordenar por" del "Gestor de artículos"
- **Ordenar multi columna:** Indica si el orden de los artículos será hacia abajo o a través de columnas.
- **Paginación:** Muestra u oculta el soporte de paginación. La paginación facilita páginas de enlace en la parte inferior de la página que permiten al usuario navegar por páginas adicionales. La paginación es necesaria si todos los artículos no pueden mostrarse en una sola página.

Las opciones disponibles son las siguientes:

- *Auto:* Se muestran enlaces de paginación si es necesario, puede verse afectado por parámetros de otras zonas de Joomla!.
- *Mostrar:* Se muestran enlaces de paginación si es necesario.
- *Ocultar:* No se muestran enlaces de paginación aunque sea necesario. En este caso, los usuarios no pueden navegar por páginas adicionales.
- **Resultados de paginación:** Muestra u oculta la página actual y el número total de páginas al final de cada página. Por ejemplo, "Página 1 de 2".
- **Mostrar un enlace a la noticia externa.** Muestra u oculta un enlace RSS a la noticia.

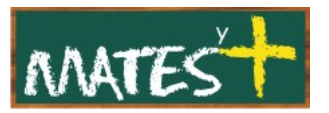

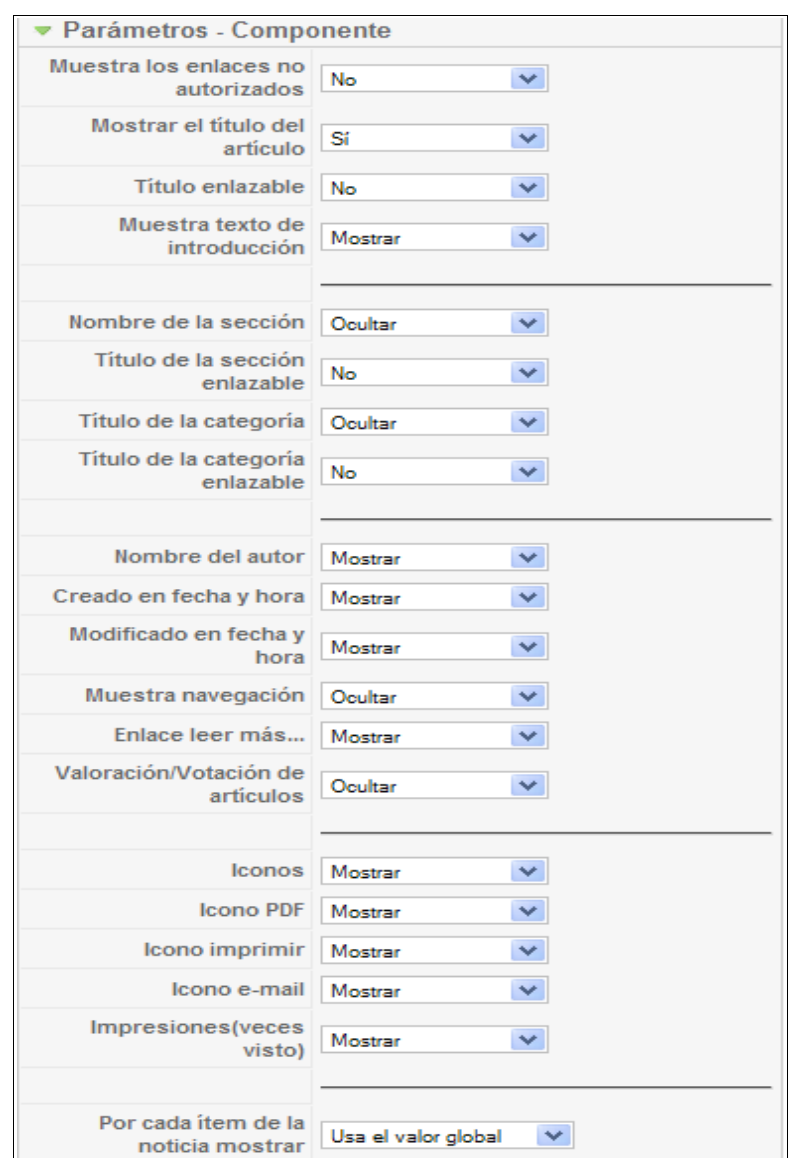

## **Parámetros - Componente**

Estos valores a configurar desde aquí, funcionan e interactúan conjuntamente con los asignados desde las [Preferencias globales del "Gestor](http://comunidadjoomla.org/index.php/?option=com_content&view=article&Itemid=58&task=findkey&keyref=screen.content.15) [de artículos"](http://comunidadjoomla.org/index.php/?option=com_content&view=article&Itemid=58&task=findkey&keyref=screen.content.15) y los valores asignados desde ["Crear/Editar un artículo".](http://comunidadjoomla.org/index.php/?option=com_content&view=article&Itemid=58&task=findkey&keyref=screen.content.edit.15) Los parámetros en cualquiera de los tres lugares desde donde se puede interactuar con esta misma configuración, trabajan juntos dentro de una jerarquía. Podemos interactuar con dichos parámetros desde más de un punto, como puede verse a continuación:

1. Primero son examinados los valores de los "Parámetros - Avanzados" asignados desde la página ["Crear/Editar un artículo".](http://comunidadjoomla.org/index.php/?option=com_content&view=article&Itemid=58&task=findkey&keyref=screen.content.edit.15) Si estos valores están configurados en 'Sí/Mostrar' o 'No/Ocultar', entonces esta configuración es la que toma preferencia sobre los otros puntos desde

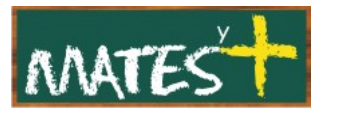

los que también se puede interactuar con la configuración y no se realizan más comprobaciones en adelante.

- 2. Si los valores de los parámetros anteriores están configurados en "Usar el valor global", entonces, el valor de los "Parámetros - Componente" (esta pantalla) pasarán a ser examinados. Si los valores configurados están en "Sí/Mostrar" o "No/Ocultar", entonces esta configuración es la que toma preferencia sobre los otros puntos desde los que también se puede interactuar con la configuración y no se realizan más comprobaciones en adelante.
- 3. Si en *ambos* casos arriba indicados, los parámetros están configurados en "Usar el valor global", entonces los parámetros de las ["Preferencias](http://comunidadjoomla.org/index.php/?option=com_content&view=article&Itemid=58&task=findkey&keyref=screen.content.15) [globales del gestor de artículos",](http://comunidadjoomla.org/index.php/?option=com_content&view=article&Itemid=58&task=findkey&keyref=screen.content.15) serán los que se usen para determinar el resultado, con preferencia sobre los otros puntos desde los que también se puede interactuar con la configuración y no se realizan más comprobaciones en adelante.

Antes de pasar a describir los parámetros comentar que lo ideal es poner todos sus valores en "global" y dejar que mande el "Gestor de artículos. Sin más, pasamos a describir los parámetros individuales:

- **Muestra los enlaces no autorizados:** (No/Sí/Usar el valor global) Determina si se mostrarán los enlaces a los que el usuario no tiene acceso. Si está configurado en "No", los usuarios solo podrán ver los elementos del menú a los que tengan acceso. Si está configurado en "Sí", todos los usuarios podrán ver todos los elementos del menú, pero no podrán acceder a su contenido si pulsan sobre un enlace al que no tienen acceso, y se mostrará una pantalla de inicio de sesión.
- **Mostrar el título del artículo:** (No/Sí/Usar el valor global) Determina si se muestra el título del artículo.
- **Título enlazable:** (No/Sí/Usar el valor global) Determina si el título del artículo se convertirá en un enlace a la página del artículo.
- **Muestra texto de introducción:** (Mostrar/Ocultar/Usar el valor global). Determina si se mostrará el texto de introducción.

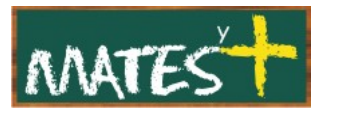

- **Nombre de la sección:** (Mostrar/Ocultar/Usar el valor global). Determina si se mostrará el nombre de la sección.
- **Título de la sección enlazable:** (No/Sí/Usar el valor global). Determina si el título de la sección se convertirá en un enlace a la página de la sección.
- **Título de la categoría:** (Mostrar/Ocultar/Usar el valor global). Determina si se mostrará el título de la categoría.
- **Título de la categoría enlazable:** (No/Sí/Usar el valor global). Determina si el título de la categoría se convertirá en un enlace a la página de la categoría.
- **Nombre del autor:** (Mostrar/Ocultar/Usar el valor global). Determina si se muestra el nombre del autor.
- **Creado en fecha y hora:** (Mostrar/Ocultar/Usar el valor global). Determina si se muestra la hora y fecha de creación del artículo.
- **Modificado en fecha y hora:** (Mostrar/Ocultar/Usar el valor global). Determina si se muestra la fecha y hora en la que el artículo fue modificado.
- **Mostrar navegación:** (Mostrar/Ocultar/Usar el valor global). Determina si se muestra un enlace de navegación (por ejemplo, "Anterior", "Siguiente", etc.) entre los artículos.
- **Enlace Leer más..:** (Mostrar/Ocultar/Usar el valor global). Determina si se muestra el enlace "Leer más..." para enlazar con el artículo al completo.
- **Valoración/Votación de artículos:** (Mostrar/Ocultar/Usar el valor global). Determina si se permite mostrar el módulo de votación de artículos.
- **Iconos:** (Mostrar/Ocultar/Usar el valor global). Determina si se mostrarán los iconos "PDF", "Imprimir", y "E-mail" cuando se muestre un artículo o si se usará solo texto. Nótese que estos botones sólo se

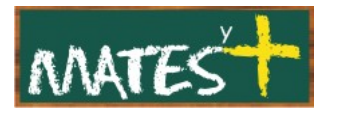

muestran si la opción individual de cada uno está configurada en "Mostrar".

- **Icono PDF:** (Mostrar/Ocultar/Usar el valor global). Determina si se muestra el botón PDF que permite convertir un artículo a formato PDF desde una nueva ventana. Esto permite a los usuarios ver, imprimir o guardar el archivo en formato PDF.
- **Icono imprimir:** (Mostrar/Ocultar/Usar el valor global). Determina si se muestra el botón que permite a los usuarios imprimir un artículo. Esto permite a los usuarios imprimir un artículo en un formato amigable de impresión.
- **Icono e-mail.** (Mostrar/Ocultar/Usar el valor global). Determina si se muestra el botón que permite a los usuarios enviar un enlace de un artículo por correo electrónico. Esto muestra un formulario que permite enviar por correo electrónico el enlace al artículo actual.
- **Impresiones:** (Mostrar/Ocultar/Usar el valor global) Determina si se muestra en número de impresiones o veces que ha sido visto un artículo.
- **Por cada ítem de la noticia mostrar:** (Mostrar/Ocultar/Usar el valor global) Indica si se muestra sólo el texto de introducción o el texto completo del artículo.

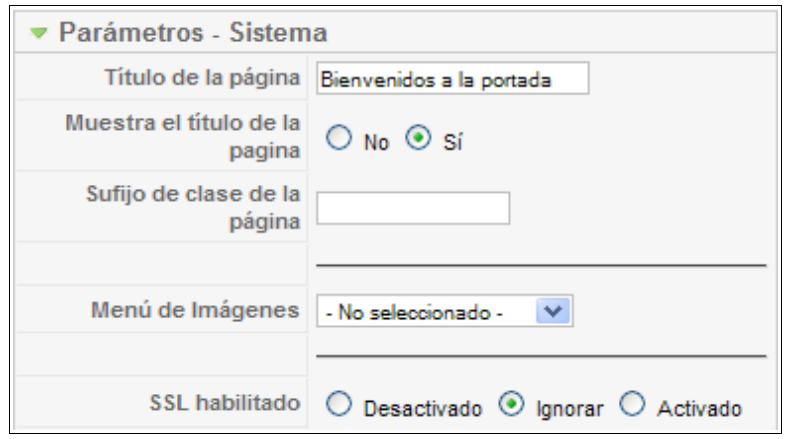

#### **Parámetros – Sistema**

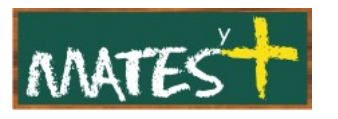

- **Título de la página:** Entrada opcional para el título de la página. El título de la página mostrado en el área de la ventana del navegador. Si se deja en blanco se usará el título del menú. Si el parámetro "Muestra el título de la página" está configurado en "Sí", el título también se muestra como título de la página.
- **Muestra el título de la página:** Determina si se muestra el título de la página. Si está configurado en "Sí", entonces se mostrará el título de la página sobre el primer artículo. El título que se mostrará es el asignado en los "Parámetros - Sistema" de más arriba, si ha sido introducido, o el del título del elemento del menú (si el título de la página está en blanco). Esto no funciona con las presentaciones de artículos, secciones en formato tabla, y categorías en formato tabla.
- **Sufijo de clase de la página:** Valor opcional. Permite que entres un sufijo de clase CSS que se aplicará solo sobre las páginas seleccionadas. Para usar esta característica puede que necesites editar tu archivo de la plantilla "template.css".
- **Menú de Imágenes:** Imagen opcional a mostrar a la derecha o a la izquierda del elemento del menú. La imagen debe estar en la carpeta "images/stories" de nuestro sitio Joomla!.
- **SSL Habilitado:** Determina si la página puede usar conexión SSL. Esto se usa para cifrar información enviada entre el navegador del cliente y nuestro sitio. Ideal cuando se construye una Web con tienda virtual.

Todos estos parámetros son los configurables en la "Página de inicio", aunque como ya comentaba antes, para mantener una uniformidad en toda la Web, los "Parámetros – Avanzados" es mejor colocarlos todos en global para que mande sobre ellos el "Gestor de artículos".

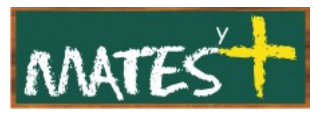

# **GESTOR DE LA PÁGINA PRINCIPAL**

El gestor de la página principal es el lugar desde donde controlas qué artículos se mostrarán en la página principal del sitio y en el orden que se mostrarán. La página principal es a menudo la página de inicio del sitio, pero podría ser cualquier otra página de nuestro sitio, ya que la página de inicio puede ser cambiada simplemente eligiendo otro ítem de menú en el "Menú principal" del sistema como predeterminado.

Podemos acceder desde el botón Gestor de la página principal del panel de control o desde Contenido-Gestor de la página de inicio. Tras llegar al gestor nos encontramos con la siguiente ventana

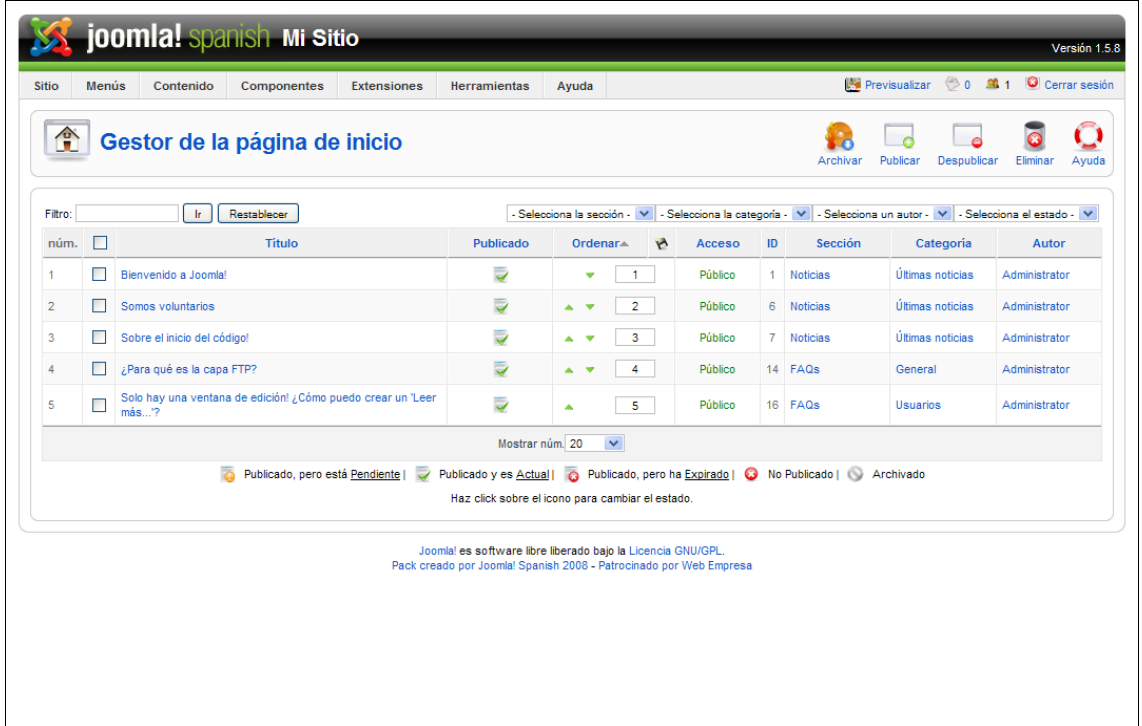

# **Encabezados de la columna**

Haz clic sobre el encabezado de la columna que te interese para ordenar la lista por su valor.

• **núm.:** Joomla! asigna un índice numérico a cada artículo.

- **Recuadro de selección:** Marca este recuadro de selección para seleccionar uno o más elementos. Para seleccionar todos los elementos, selecciona el recuadro de selección del encabezado de la columna. Tras seleccionar uno o más recuadros de selección, haz clic sobre alguno de los botones de la barra de herramientas para que se aplique una acción sobre los elementos seleccionados. Si tienes múltiples elementos seleccionados y pulsas el botón "Editar" se editará solo el primer elemento que esté seleccionado.
- **Título:** El nombre del elemento. El título se mostrará en el menú. Puedes abrir el elemento para editarlo haciendo clic sobre su título.
- **Publicado:** Determina si el elemento está publicado. Puedes cambiar el estado de un elemento haciendo clic sobre su icono dentro de esa columna.
- **Orden:** El orden en el que mostrar los elementos. Si la lista está ordenada por esa columna, podrás cambiar el orden pulsando sobre las flechas o introduciendo una secuencia de orden y haciendo clic sobre el

icono Guardar orden **del ubicado en el encabezado de la columna.** Nótese que la ordenacion en una página se asigna desde el área de "Parámetros - Avanzados" de cada [Elemento del menú, habitualmente](http://comunidadjoomla.org/index.php/?option=com_content&view=article&Itemid=58&task=findkey&keyref=screen.menus.edit.15) [el ítem "Inicio"](http://comunidadjoomla.org/index.php/?option=com_content&view=article&Itemid=58&task=findkey&keyref=screen.menus.edit.15) . Si ese orden está asignado a otro valor distinto a "Orden" , entonces la ordenación definida en esta pantalla será ignorada; por el contrario, si desde la configuración del elemento del menú, esta asignado en "Orden", entonces los elementos se mostrarán en el orden definido desde aquí.

- **Nivel de acceso:** ¿Quién tiene acceso a este elemento?. Las opciones disponibles son:
	- **Público:** Todo el mundo tiene acceso
	- **Registrado:** Solo los usuarios registrados tienen acceso
	- **Especial:** Solo los usuarios con estatus de autor o superior tienen acceso.

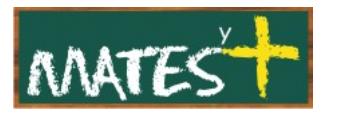

Puedes cambiar el nivel de acceso a un elemento haciendo clic sobre el icono del elemento dentro de esa columna.

- **ID:** El número de identificación. Esto es un número único de identificación para este elemento que se asigna automáticamente por Joomla!. Se usa para identificar internamente a un elemento.
- **Sección:** La sección a la que pertenecerá este artículo. Haciendo clic sobre el título de la sección podrás editarla.
- **Categoría:** La sección a la que pertenecerá este artículo. Haciendo clic sobre el título de la categoría podrás editarla.
- **Autor:** Nombre del usuario que ha creado este artículo. Haciendo clic sobre el autor podrás editarlo.
- **Mostrar núm.:** El número de elementos a mostrar en la página. Si hay más elementos de los que se permiten mostrar por página, puedes usar los botones de navegación (Inicio, anterior, siguiente, y Final)para moverte entre las páginas. Nota que si tienes una larga lista de elementos, te puede resultar útil usar la opción de filtrado, ubicada por encima del encabezado de la columna, para limitar los elementos mostrados.

## **Barra de herramientas**

En la parte superior derecha, podrás ver la barra de herramientas:

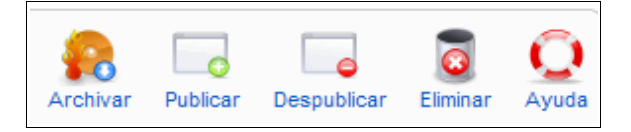

Las funciones son:

•

• **Archivar.** Pulsa este botón para cambiar el estatus de uno o más artículos a "Archivado". Los artículos archivados siguen siendo visibles desde el sitio; pero sin estar publicados. Puedes acceder a ellos con la presentación de un elemento del menú del tipo archivo.

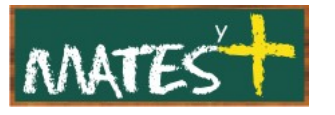

- **Publicar/Despublicar**. Para publicar o despublicar un elemento o más, selecciónalos y haz clic sobre este botón.
- **Eliminar.** Selecciona los elementos que desees desde la casilla de selección y pulsa este botón para eliminar uno o más artículos de la página principal. **Los artículos eliminados desde aquí, siguen disponibles desde otras páginas**. Esto solo los elimina para que no sean mostrados en la página principal.
- **Ayuda**. Abre esta ayuda en pantalla.

## **Lista de filtros**

Puedes filtrar la lista de elementos al introducir parte del título o puedes seleccionar una combinación de filtros por sección, categoría, autor y fecha de publicación.

• **Filtro:** En la parte superior izquierda, justo por encima de los encabezados de la tabla, encontrarás el campo "Filtrar" y dos botones, como puede verse más abajo:

> Filtro: In. Restablecer

Si tienes un gran número de elementos en lista, puedes usar este filtro para encontrar más fácilmente el elemento o los elementos deseados. Introduce parte del título y pulsa sobre el botón "Ir" para mostrar los elementos filtrados por ese criterio.

• **Filtro por sección, categoría, autor, estado de publicación:** En la parte superior derecha , por encima de los encabezados de la tabla, hay cuatro listas de selección desplegable como se muestra a continuación:

- Selecciona la sección - V | - Selecciona la categoría - V | - Selecciona un autor - V | - Selecciona el estado - V

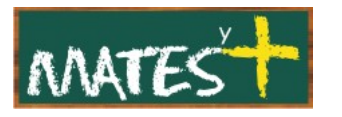

Se pueden combinar entre ellas y solo se mostrarán los resultados que cumplan con todos los criterios de filtrado.

- **Seleccionar sección:** Usa la lista de selección desplegable para seleccionar la sección deseada. Solo se mostrarán los elementos pertenecientes a esta sección. También puedes seleccionar la opción "Sin clasificar".
- **Seleccionar categoría:** Usa la lista de selección desplegable para seleccionar la categoría deseada. Solo se mostrarán los elementos pertenecientes a esta categoría.
- **Selecciona un autor:** Usa la lista de selección desplegable para seleccionar un autor. Solo se mostrarán los elementos pertenecientes a este autor.
- **Selecciona el estado:** Usa la lista de selección desplegable para seleccionar los artículos según su estado de publicación: "Publicado" o "Despublicado". Solo se mostrarán los elementos pertenecientes a este tipo de estado.

Fuentes consultadas <http://comunidadjoomla.org/>